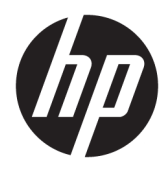

Användarhandbok

© Copyright 2018 HP Development Company, L.P.

Informationen häri kan ändras utan föregående meddelande. De enda garantier som gäller för HP:s produkter och tjänster är de som anges i de uttryckliga garantivillkor som medföljer dessa produkter och tjänster. Ingenting i denna text ska uppfattas som någon ytterligare form av garanti. HP ansvarar inte för tekniska fel, redigeringsfel eller för material som har utelämnats i detta dokument.

Andra utgåvan: juli 2018

Första utgåvan: juni 2017

Dokumentets artikelnummer: 937403-102

#### **Om den här handboken**

Den här handboken innehåller information om hur du konfigurerar och använder streckkodsläsaren.

- **VARNING:** Indikerar en riskfylld situation som, om den inte undviks, **kan** leda till dödsfall eller allvarlig skada.
- **VIKTIGT:** Indikerar en riskfylld situation som, om den inte undviks, **kan** leda till mindre eller måttlig skada.
- **VIKTIGT:** Visar information som anses viktig, men inte farorelaterad (exempelvis meddelanden relaterade till skada på egendom). En viktig varning informerar användaren att om en procedur inte följs exakt enligt beskrivning kan det leda till dataförlust eller skada på maskin- eller programvara. Innehåller även grundläggande information för att beskriva ett koncept eller utföra en uppgift.
- **BS!** Innehåller ytterligare information för att framhäva eller komplettera viktiga punkter i texten.
- **TIPS:** Innehåller praktiska tips för att slutföra en uppgift.

# **Innehåll**

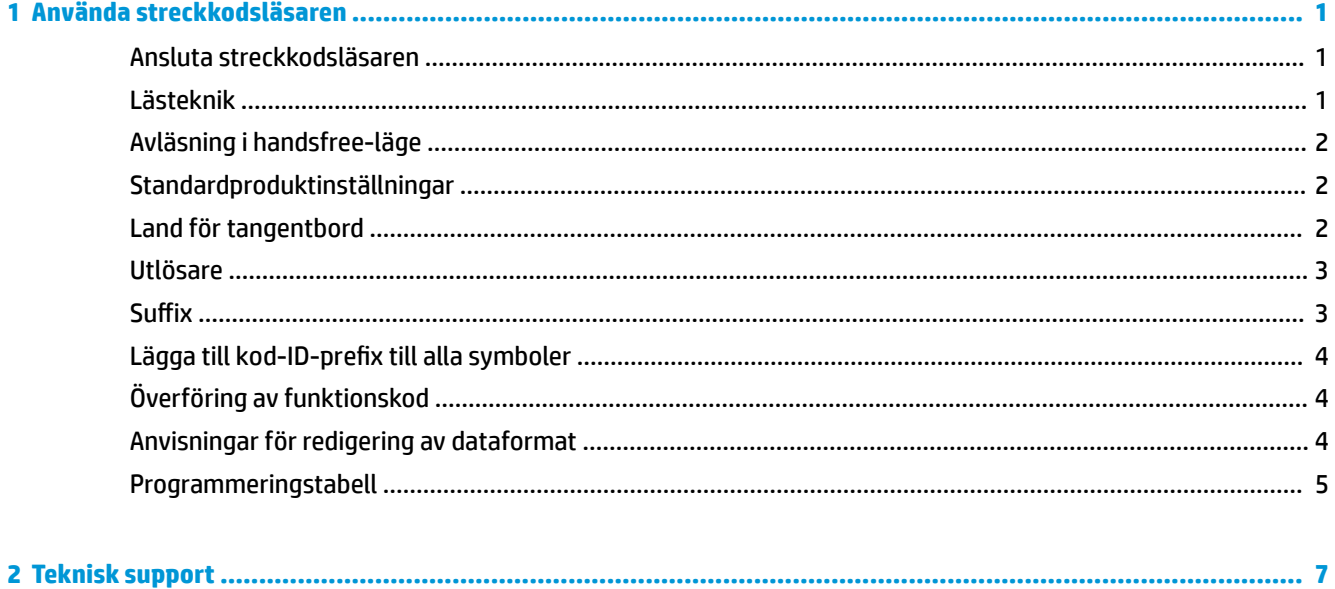

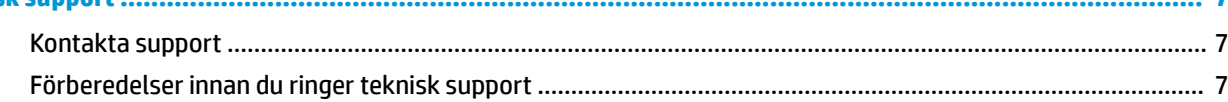

# <span id="page-6-0"></span>**1 Använda streckkodsläsaren**

## **Ansluta streckkodsläsaren**

- **1.** Stäng av strömmen till datorn.
- **2.** Anslut streckkodsläsarens USB-kabel till en USB Type-A-port på I/O-anslutningsbasen.

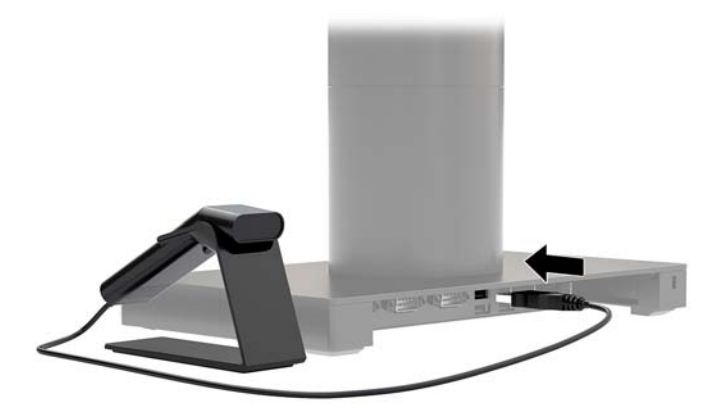

**3.** Slå på ström till datorn.

#### **Lästeknik**

Sökaren projicerar en stråle som ska centreras över streckkoden, men den kan positioneras i valfri riktning för en god avläsning. Håll streckkodsläsaren över streckkoden, tryck på knappen och centrera strålen på streckkoden.

Strålen blir mindre när streckkodsläsaren är nära streckkoden och större när den är längre bort från koden. Håll streckkodsläsaren närmare med mindre streckkoder och längre bort med större streckkoder för att få en korrekt avläsning.

Om streckkoden är mycket blank (till exempel laminerad) kan du behöva vinkla streckkodsläsaren för att läsa av streckkoden.

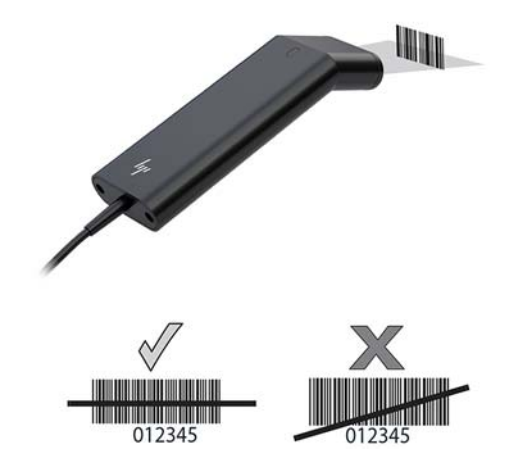

## <span id="page-7-0"></span>**Avläsning i handsfree-läge**

När streckkodsläsaren står i stället försätts den i handsfree-läge av den inbyggda sensorn. När streckkodsläsaren tas bort från stativet körs den i normalt handhållet läge.

- **1.** Kontrollera att alla kabelanslutningar är säkra.
- **2.** Sätt streckkodsläsaren i stället.
- **3.** För att läsa av en streckkod placerar du koden uppåt mot streckkodsläsaren och ser till att strålen korsar alla streck och mellanrum i koden.
- **4.** Streckkodsläsaren piper och lysdioden blir grön vid godkänd avläsning.

#### **Standardproduktinställningar**

Följande streckkod återställer alla standardproduktinställningar.

### 

Standardproduktinställningar

#### **Land för tangentbord**

Läs streckkoden för programmering av tangentbordsland nedan. Läs sedan de numeriska streckkoderna från [Programmeringstabell på sidan 5](#page-10-0) och läs sedan koden Spara streckkod för att programmera tangentbordet för ditt land. Generellt stöder streckkodsläsaren inte följande tecken för andra länder än USA:

 $@1$$ #{}[] = /' \ < > ~.

## 

Programmera land för tangentbord

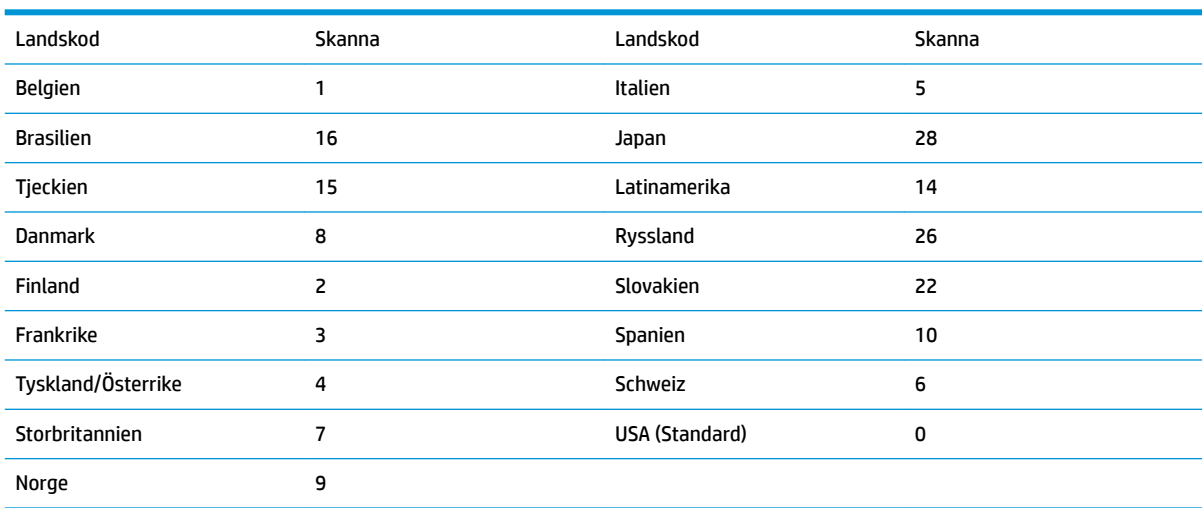

## 

Spara

<span id="page-8-0"></span>**OBS!** En fullständig lista med landskoder finns i *Programmeringsguide för HP Engage One 2D streckkodsläsare* på<http://www.hp.com/support>.

#### **Utlösare**

Med följande streckkoder kan du ställa in streckkodsläsaren på läget Manuell utlösare – normal (tryck på knappen för att läsa av) eller Presentationsläge (läsaren aktiveras när den "ser" en streckkod).

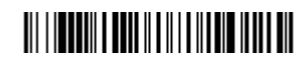

Manuell utlösare – normal (Standard)

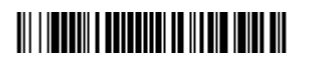

Presentationsläge

#### **Suffix**

Om du vill ha en vagnretur efter streckkoden läser du streckkoden Lägg till CR-suffix. Om du vill lägga till en tabb efter streckkoden läser du streckkoden Lägg till tabbsuffix. I annat fall läser du streckkoden Ta bort suffix streckkoden för att ta bort suffixen.

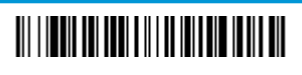

Lägg till CR-suffix

Lägg till tabbsuffix

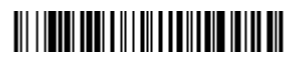

Ta bort suffix

## <span id="page-9-0"></span>**Lägga till kod-ID-prefix till alla symboler**

Skanna följande streckkod om du vill lägga till ett kod-ID-prefix till alla symboler samtidigt.

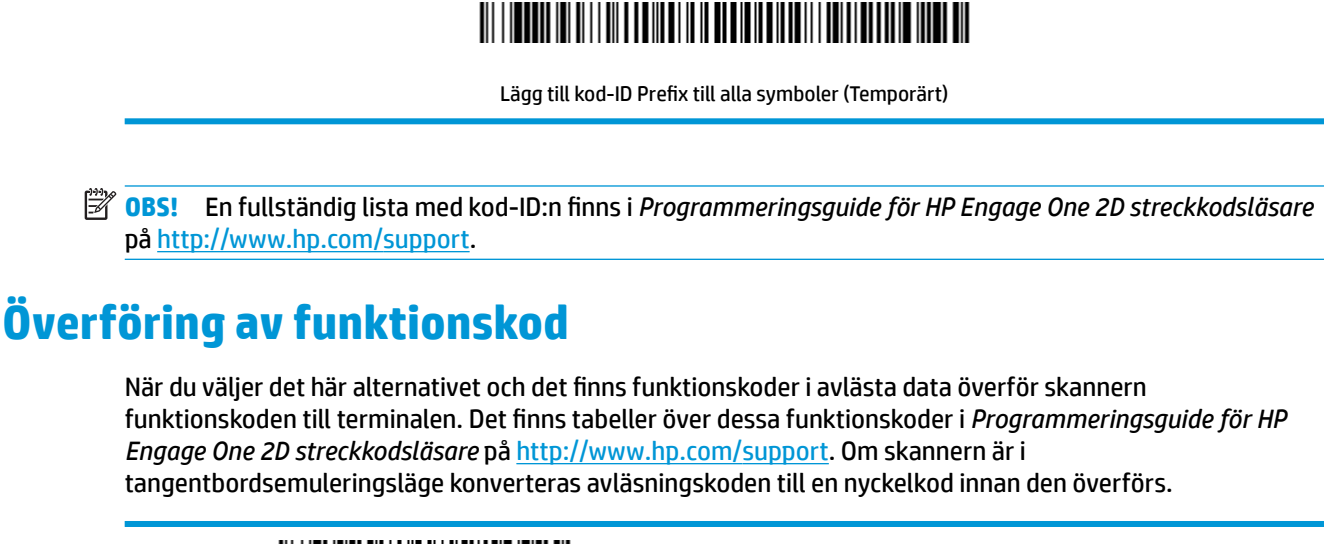

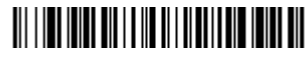

Aktivera (Standard)

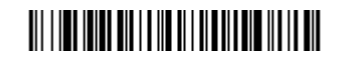

Inaktivera

#### **Anvisningar för redigering av dataformat**

Nedan följer förkortade anvisningar om hur du anger ett dataformat. Fullständiga anvisningar finns i *Programmeringsguide för HP Engage One 2D streckkodsläsare* på [http://www.hp.com/support.](http://www.hp.com/support)

Följ instruktionerna nedan.

- **1.** Skanna symbolen **Ange dataformat**.
- **2.** Primärt/alternativt format: skanna **0** för primärt format.
- **3.** Typ av terminal: skanna **099** för alla terminaltyper.
- **4.** Kod-ID: skanna **99** för alla streckkoder.
- **5.** Längd: skanna **9999** för alla streckkodslängder.
- **6.** Redigeringskommandon: Använd följande programmeringstabell.
- **7.** Skanna **Spara** för att spara inmatningarna.

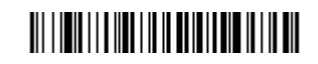

Ange datumformat

## 

Rensa alla datumformat

## 

Spara

## <span id="page-10-0"></span>**Programmeringstabell**

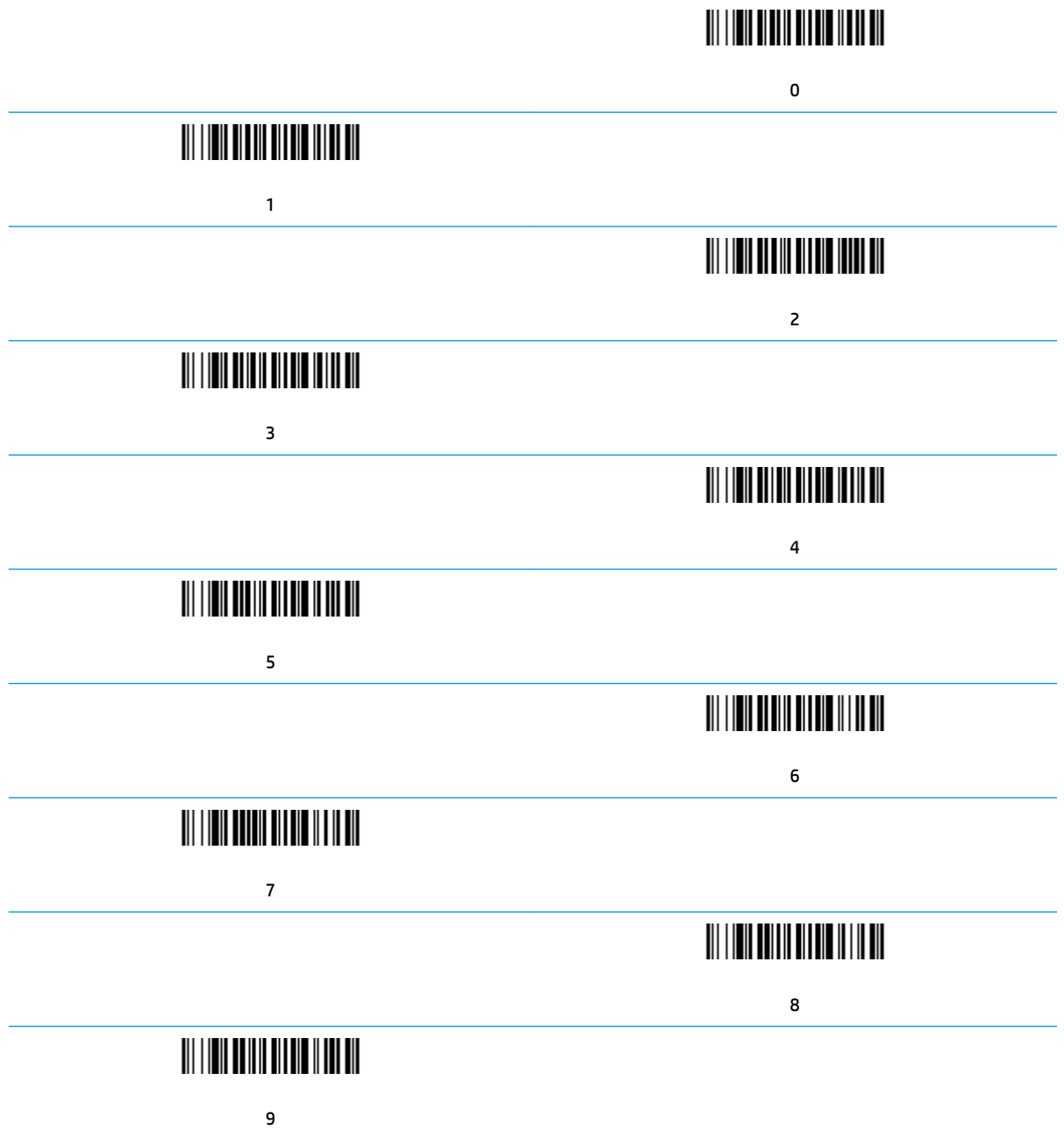

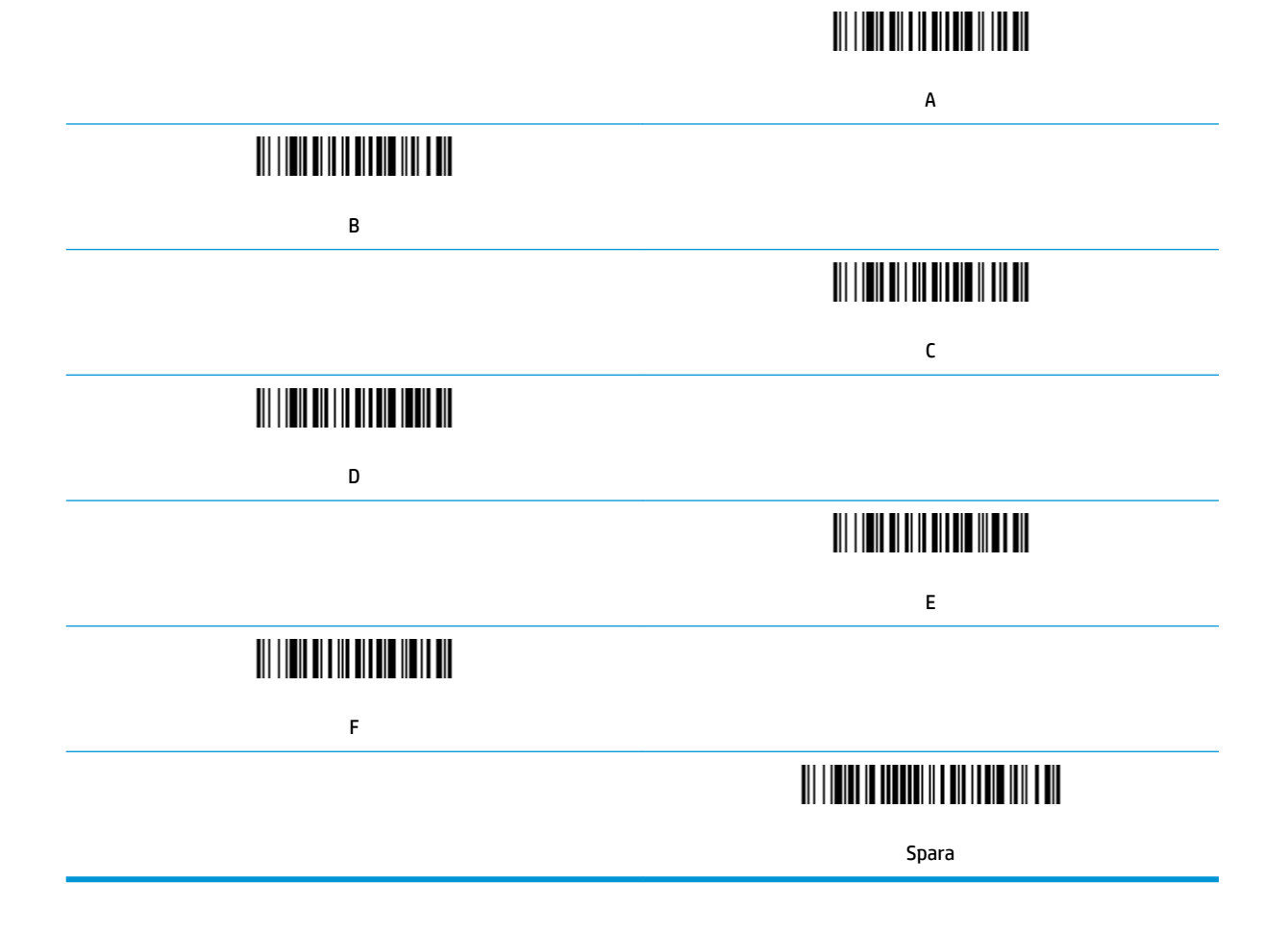

## <span id="page-12-0"></span>**2 Teknisk support**

#### **Kontakta support**

För att lösa ett hårdvaru- eller programvaruproblem ska du gå till<http://www.hp.com/support>. På denna webbplats kan du få mer information om din produkt, inklusive länkar till diskussionsforum och instruktioner om felsökning. Du kan även hitta information om hur du kontaktar HP och öppnar ett supportärende.

#### **Förberedelser innan du ringer teknisk support**

Om du inte kan lösa ett problem kan du behöva kontakta teknisk support. Ha följande till hands innan du ringer:

- Om produkten är ansluten till en HP POS-dator anger du POS-datorns serienummer
- Inköpsdatum på fakturan
- Reservdelsnumret på produkten
- Förhållande under vilket problemet uppstod
- Vilka felmeddelanden som visas
- Maskinvarukonfiguration
- Namn och version på den maskinvara och programvara du använder